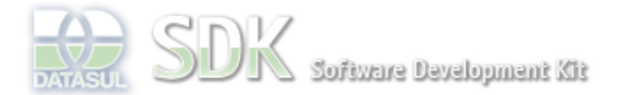

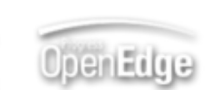

documento incubado

Dashboard > SDK - Software Development Kit - v.1.0 > … > Projetos > Tools > Tools Library > Metadados > Visão Geral > Componentes > Narrativa - Comentários Relacionados

Log In

Search

 **Home**

Específicos Flex Getting Started Java Processo Datasul Progress Tools Trilhas User **Page Operations** 

**Browse Space** 

SDK - Software Development Kit - v.1.0

# **Narrativa - Comentários Relacionados**

Added by Fabiano Ramos dos Santos, last edited by Fabiano Ramos dos Santos on Out 18, 2010 (view change) SHOW COMMENT Labels incubado, componente

**Visão Geral**

A solução de comentários relacionados permite que sejam adicionados comentários aos registros de um grid.

## **Características**

Os comentários relacionados permitem que sejam inseridas informações pertinentes a cada registro em um grid.

O que a solução oferece:

- criação dinâmica de renderer para chamada à solução de comentários relacionados (vide técnica);
- disponibiliza interface para leitura e manutenção dos comentários.

### **Atenção**

A solução é somente uma camada de apresentação, não cabendo-lhe a leitura ou persistência das informações, e encontra-se disponível para utilização somente com o Metadados via FreeForm/ABLScript.

A janela utilizada para inclusão e visualização dos comentários necessita de um espaço considerável, cabendo ao analista responsável verificar se a sua utilização é adequada para a situação.

## **Localização**

A solução de comentários relacionados encontra-se embutido nos componentes do Metadados e é inserido dinamicamente, mediante a técnica apresentada.

## **Quando utilizar o Componente?**

Quando for necessário adicionar informações sobre um determinado registro.

# **Pré-Requisitos**

- Criação de tabela para armazenar os comentários (a estrutura necessária será apresentada em como utilizar o componente);
- Conhecimentos em Progress e ABLScript.

# **Como utilizá-lo?**

A utilização da solução de comentários relacionados inicia-se com a criação da tabela onde serão persistidos os comentários. Serão mostrados dois exemplos de como a tabela pode ser criada (utilizando o rowid do registro ou utilizando a chave da tabela relacionada, que pode ser composta) ficando a critério do analista definir a forma que julgar mais adequada.

A disponibilização dos comentários dar-se-á, basicamente, através dos passos aqui resumidos e detalhados logo a seguir:

- 1. Criação da tabela para armazenar os comentários;
- 2. Criação do script Progress responsável por efetuar a busca e persistência dos comentários;
- 3. Adição de campo para armazenar se há comentários disponíveis para determinado registro na temp-table que alimenta o grid;
- 4. Apresentação das informações em tela;
- 5. Persistência das informações após ser fechada a view dos comentários.

#### **Por que necessito criar uma tabela?**

Adotou-se o formato apresentado devido a possibilidade de crescimento geométrico de informações. Como a solução pode ser adotada tanto para o simples registro de comentários como para registro de históricos mais complexos, isto poderia gerar muitos registros comprometendo, com o passar do tempo, a performance da solução.

### **Passos para a utilização dos comentários**

### **Passo 1 - Tabela para armazenar os comentários**

Como todo o processo envolve o ABLScript (desde a apresentação da coluna até a persistência das informações), e o mesmo atualmente suporta somente tipos primitivos, o rowid, por exemplo, tem de ser utilizado como string.

Exemplo - Estrutura de tabela utilizando o rowid

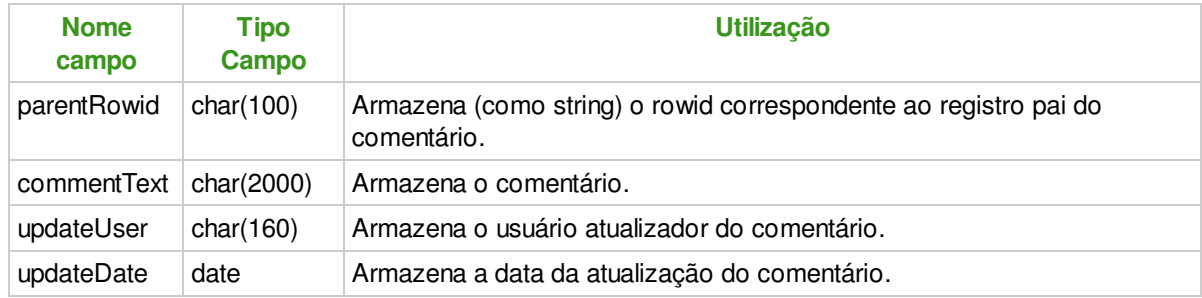

### **Passo 2 - Script Progress para manipulação dos comentários**

Com a tabela para armazenar os comentários criada, deve-se prosseguir com a criação do script Progress responsável pela busca e persistência das informações. O exemplo aqui descrito foi desenvolvido sobre a tabela de módulo (modul dtsul) e, para os comentários, foi criada uma tabela que foi nomeada modul comment, a qual utiliza uma estrutura como a apresentada no primeiro exemplo.

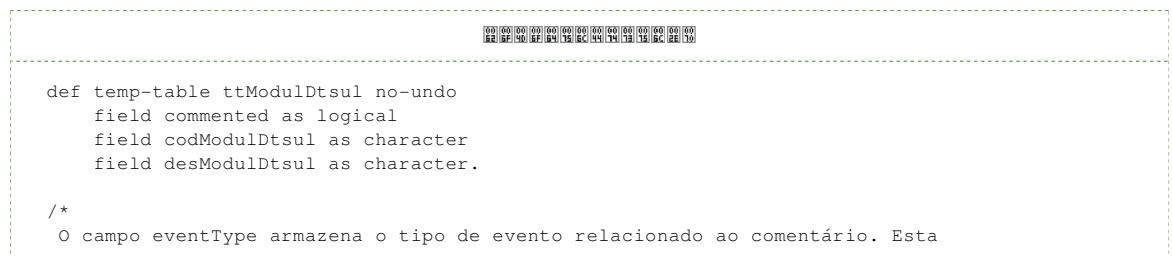

```
 informação está presente somente no retorno dos dados e deve ser verificada
 para realizar-se a ação correspondente.
*/
def temp-table ttComments no-undo
     field parentRowid as char /* rowid do registro pai */
     field commentRowid as char /* rowid do comentário, quando já persistido */
     field commentText as char /* texto do comentário */
 field updateUser as char /* usuário atualizador */
 field updateDate as date /* data da atualização */
    field eventType as char. /* evento do comentário (create, update ou delete) */procedure getModules:
     def output param table for ttModulDtsul.
     for each modul_dtsul no-lock:
         create ttModulDtsul.
         assign ttModulDtsul.codModulDtsul = modul_dtsul.cod_modul_dtsul
                ttModulDtsul.desModulDtsul = modul_dtsul.des_modul_dtsul.
         if can-find(first modul_comments
                      where modul_comments.parentRowid = string(rowid(modul_dtsul))) then
            assign ttModulDtsul.commented = true.
         else
             assign ttModulDtsul.commented = false.
     end.
end.
procedure getComments:
     def input param vCodModulDtsul as char.
     def output param table for ttComments.
     find first modul_dtsul no-lock
        where modul dtsul.cod modul dtsul = vCodModulDtsul no-error.
     if not avail modul_dtsul then
         return.
     for each modul_comments no-lock
        where modul_comments.parentRowid = string(rowid(modul_dtsul)):
         create ttComments.
         assign ttComments.parentRowid = string(rowid(modul_dtsul))
                ttComments.commentRowid = string(rowid(modul_comments))
                ttComments.commentText = modul_comments.commentText
                ttComments.updateUser = modul_comments.updateUser
                ttComments.updateDate = modul_comments.updateDate.
     end.
end.
procedure setComments:
     def input param vCodModulDtsul as char.
     def input-output param table for ttComments.
     for each ttComments no-lock:
         case ttComments.eventType:
             when "create" then do:
                 find first modul_dtsul no-lock
                      where modul_dtsul.cod_modul_dtsul = vCodModulDtsul no-error.
                 find first modul_comments exclusive-lock
                     where rowid(modul_comments) = to-rowid(ttComments.commentRowid) no-error.
                if avail modul dtsul and not avail modul comments then do:
                     create modul_comments.
                     assign modul_comments.parentRowid = string(rowid(modul_dtsul))
                            modul_comments.commentText = ttComments.commentText
                            modul_comments.updateUser = ttComments.updateUser
                            modul_comments.updateDate = ttComments.updateDate.
                     assign ttComments.parentRowid = string(rowid(modul_dtsul))
                            ttComments.commentRowid = string(rowid(modul_comments)).
                 end.
             end.
             when "update" then do:
                find first modul_comments exclusive-lock
                    where rowid(modul comments) = to-rowid(ttComments.commentRowid) no-error.
                 if avail modul_comments then
                     assign modul_comments.commentText = ttComments.commentText
                            modul_comments.updateUser = ttComments.updateUser
                           modul comments.updateDate = ttComments.updateDate.
             end.
             when "delete" then do:
                 find first modul_comments exclusive-lock
                     where rowid(modul_comments) = to-rowid(ttComments.commentRowid) no-error.
                if avail modul comments then
                     delete modul_comments.
             end.
         end case.
```
end.

#### **Observação**

A temp-table que fará a movimentação dos comentários (aqui nomeada ttComments) deve, obrigatoriamente, conter os campos apresentados. Estes campos são utilizados pelo ABLScript e pela solução de comentários relacionados para apresentação e posteriormente para sua persistência.

## **Passo 3 - Campo "commented" para renderização da coluna de comentários**

Conforme pode ser verificado no código apresentado, a temp-table ttModulDtsul contém um campo chamado "commented", do tipo logical, que armazenará a informação se o registro possui comentário. Este campo é necessário para manipulação do ícone e, consequentemente, da view que será apresentada ao ser clicado no renderer de comentários.

O campo "commented", neste caso, é alimentado com um simples can-find para o registro em questão. Para melhor perfomance, recomenda-se criar um índice para o campo (ou campos, se chave composta) que será a chave da tabela. O nome do campo deve ser exatamente este na temp-table, para que o ABLScript interprete que se trata de uma view com coluna de comentários e renderize a coluna de comentários.

## **Passo 4 - Leitura dos comentários**

Primeiramente, devemos definir em que evento será feito a leitura dos comentários. Para isto, foi disponibilizado o evento **commentsOpened**. Este evento é disparado no momento em que a popup de comentários é aberta. Na janela de edição do Metadados (Metadados IDE), selecione o grid que conterá os comentários e então selecione o evento de **commentsOpened**. Neste evento, deve ser adicionado um código semelhante a este:

```
def var grid as widget-handle.
def var vHandle as handle.
def var idx as integer.
def var module as character.
def temp-table ttModulDtsul
    field commented as logical
     field codModulDtsul as character label "Módulo"
    field desModulDtsul as character label "Descrição".
def temp-table ttComments no-undo
    field parentRowid as char
     field commentRowid as char
    field commentText as char
    field updateUser as char
    field updateDate as date
    field eventType as char.
ttModulDtsul = grid:query-open().
idx = grid:selected-row().
if idx > -1 then do:
     ttModulDtsul:set-current(idx).
     module = ttModulDtsul.codModulDtsul.
    run boModulDtsul.p persistent set vHandle.
     run getComments in vHandle (input module, output ttComments).
     setproperty(grid, "comments", ttComments).
end.
```
O código descrito no evento **commentsOpened**, basicamente, verifica se há um registro selecionado e adquire a chave (no caso o módulo) do registro. Executa o programa Progress e a procedure responsável por retornar os comentários relacionados ao módulo. O retorno é então setado no grid, através da

propriedade "comments", para que seja apresentado na popup aberta.

### **Passo 5 - Persistência dos comentários**

Após a adição (ou edição) dos comentários, é necessário realizar a persistência deles. Esta etapa é realizada nas seguintes situações: ao clicar em **Adicionar** para se inserir um novo registro, ao clicar em **Salvar** quando se está editando um registro ou ao clicar em **Remover**. Para isto, foi disponibilizado o evento **commentsChanged**. O código abaixo exemplifica como pode ser feita a persistência das informações:

```
def var grid as widget-handle.
def var vHandle as handle.
def var idx as integer.
def var module as character.
def temp-table ttModulDtsul
     field commented as logical
     field codModulDtsul as character label "Módulo"
     field desModulDtsul as character label "Descrição".
def temp-table ttComments no-undo
     field parentRowid as char
    field commentRowid as char
     field commentText as char
    field updateUser as char
    field updateDate as date
    field eventType as char.
ttModulDtsul = grid:query-open().
idx = grid:selected-row().
if idx > -1 then do:
     ttModulDtsul:set-current(idx).
     module = ttModulDtsul.codModulDtsul.
    ttComments = getproperty(grid, "comments").
    run boModulDtsul.p persistent set vHandle.
    run setComments in vHandle (input module, input-output ttComments).
     setproperty(grid, "comments", ttComments).
end.
```
O código descrito no evento **commentsChanged**, basicamente, verifica se há um registro selecionado e adquire a chave (no caso o módulo) do registro. Busca os comentários manipulados na janela de comentários, populando a temp-table. Com os comentários no ABLScript, o script Progress é executado e então a procedure responsável por persistir as informações.

#### **Observação**

Note que a função **setComments** possui um parâmetro de input-output porque após a persistência do comentário o mesmo já possui o rowid do registro pai e já possui o rowid do próprio registro, devendo ser retornado para a tela para uma eventual atualização do comentário que acabou de ser criado.

#### **Add Comment**

Powered by Atlassian Confluence 2.8.0, the Enterprise Wiki. Bug/feature request - Atlassian news - Contact administrators